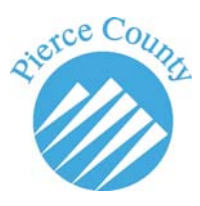

## **E‐Service through the**

## **LINX website.**

Effective January 1, 2012 PCLR 30 mandates that all attorneys electronically file (e‐file) documents with the Clerk using the Clerk's e‐filing system. Self‐represented parties are not required to e‐file but may contact the LINX help line at 253‐798‐7757 to obtain information on how to register for a LINX account and password to enable e-filing.

GR 30 allows service to be made electronically. For more specific information please refer to the GR 30 directly.

## **Begin by visiting the LINX site at linxonline.co.pierce.wa.us**

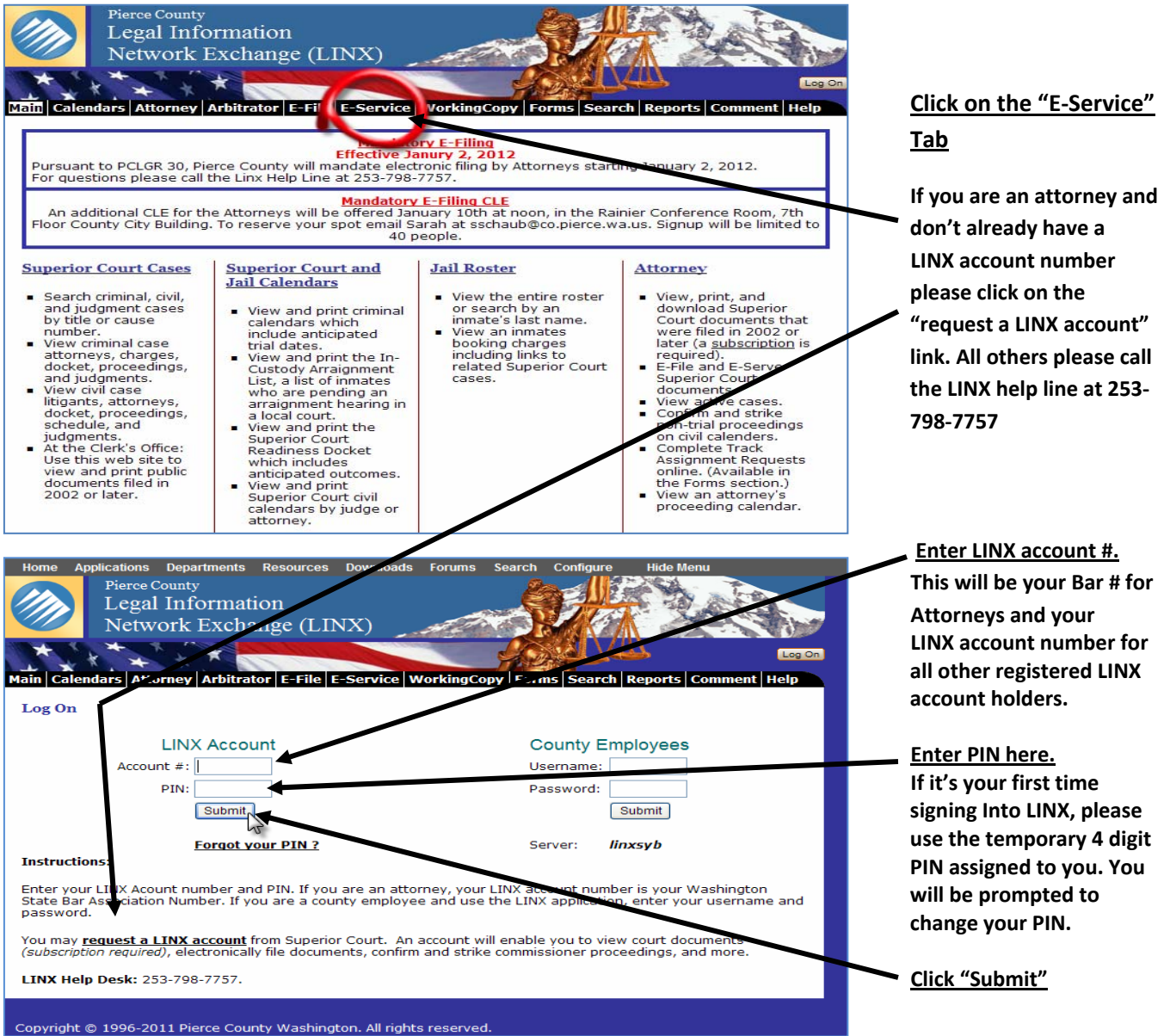

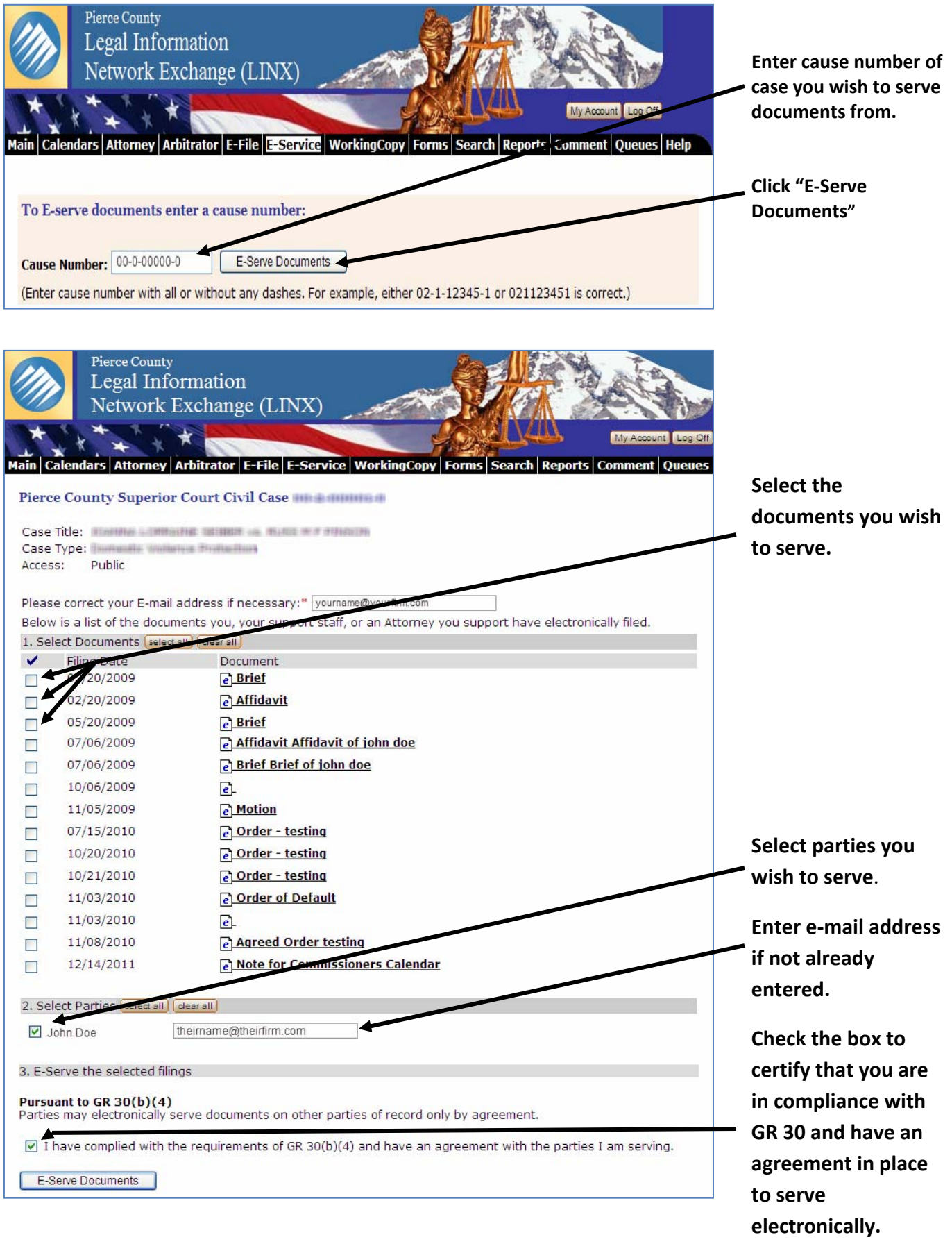

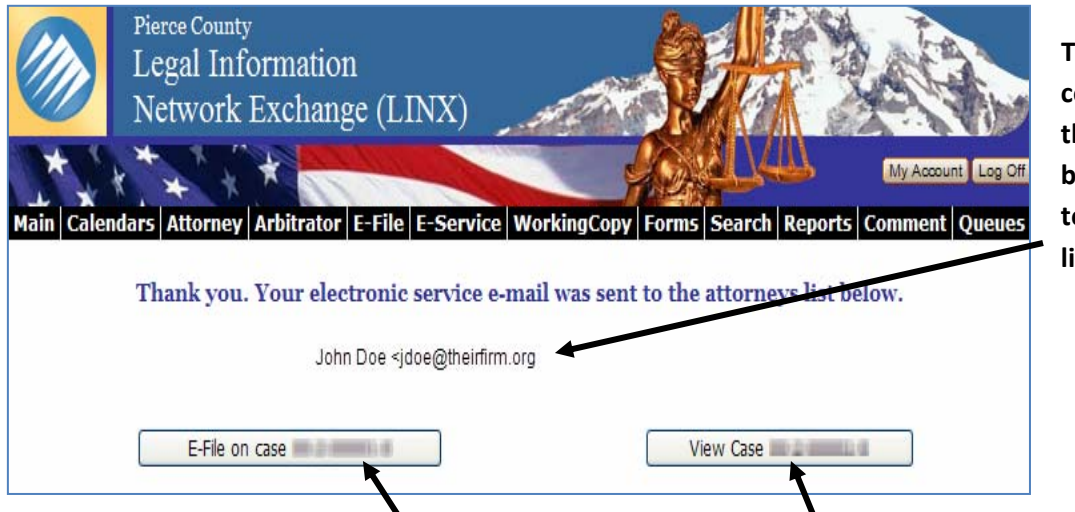

**This will be your confirmation page that the documents have been electronically sent to the email address listed.** 

From here you can start a new e-filing for listed case or view case you have just served from.

**For information on any of the above listed services on the confirmation screen, please see the Help section of the LINX site.** 

**As always if you have any further questions, comments, concerns or you need further instruction, please contact the LINX help line at 253‐798‐7757.**